**Manual de usuario**

# **CONTROLADOR DE VIDEO WALL 2x2**

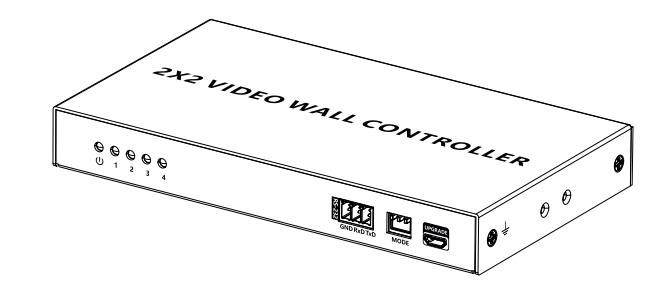

**Descargo de responsabilidad**

El nombre del producto y la marca pueden ser marcas registradas de fabricantes relacionados. ™ y ® pueden omitirse en el manual del usuario. Las fotos en este El manual de usuario es solo para referencia. Nos reservamos el derecho de realizar cambios. sin previo aviso a un producto o sistema descrito en este documento para mejorar la confiabilidad, la función o el diseño.

### **· Instrucciones de seguridad importantes**

- 1. Para evitar descargas eléctricas, asegúrese de que todos los dispositivos estén correctamente conectado a tierra.
- 2. No coloque este dispositivo cerca o encima de un radiador o registro de calefacción, o donde está expuesto a la luz solar directa.
- 3. No exponga este dispositivo a la lluvia ni lo coloque cerca del agua. Cualquier líquido que vaya en el dispositivo puede causar fallas, incendios o descargas eléctricas.
- 4. No coloque el dispositivo sobre una superficie irregular o inestable. El dispositivo puede caída que provoque un mal funcionamiento.
- 5. Nunca inserte nada metálico en las partes abiertas de este dispositivo. Esto puede causar peligro de descarga eléctrica.
- 6. Si se utiliza una fuente de alimentación de terceros, asegúrese de que la fuente de alimentación Las especificaciones cumplen con los requisitos del producto.

# **· Introducción**

Este producto es un controlador de pared de video de 1 entrada y 4 salidas, admite una fuente HDMI entrada y cuatro salidas HDMI. Admite modos de empalme 1x1/1x2/1x3/1x4/2x2, que se puede configurar mediante RS-232 o interruptor DIP. El producto puede adaptarse flexiblemente a Diferentes requisitos de instalación, que pueden ser ampliamente utilizados en seguridad. monitorización, tránsito ferroviario, radiodifusión, ciudades inteligentes, cine en casa, formación y otros campos.

#### **· Características**

- 1. Admite 1 entrada de señal HDMI y 4 salidas de señal HDMI.
- 2. Admite una resolución de hasta 1920x1200 a 60 Hz, compatible con versiones anteriores.
- 3. Admite una variedad de modos de empalme, como 1x1/1x2/1x3/1x4/2x2, etc.
- 4. Admite el modo de empalme de conmutación del interruptor DIP.

5. Admite instrucciones de control RS-232 para configurar el modo de empalme.

- 6. Admite salida de audio de canal izquierdo/derecho de 3,5 mm.
- 7. Admite rotación de 180 grados de la imagen de visualización HDMI1/2 en modo 2x2 (cuando las pantallas superiores están instaladas al revés).
- 8. Actualización de firmware mediante puerto micro USB.
- 9. Protección contra rayos, protección contra sobretensiones, protección ESD.
- 10. Plug and play, no es necesario instalar controladores.

## **· Contenidos del paquete**

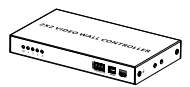

Controlador x1 Adaptador de corriente

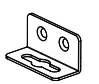

Oreja de montaje x2

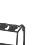

Bloque de terminales x1

# **· Descripción de paneles**

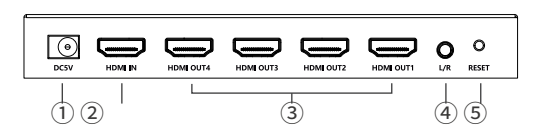

5V/1A x1

Tornillo x6 Toma de tierra

tornillo x1

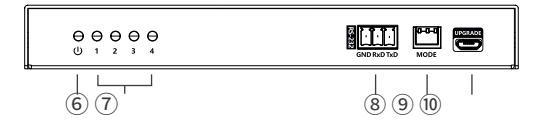

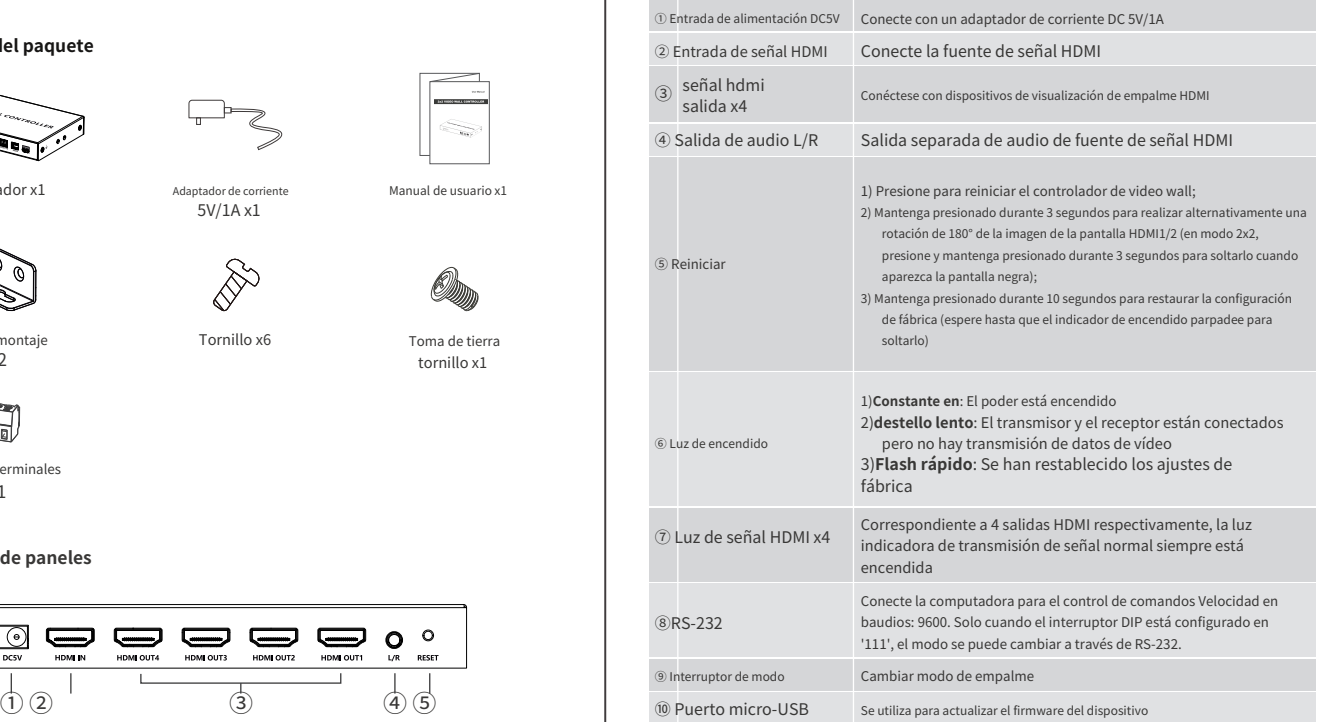

**· Procedimientos de instalación 3. control RS-232**

## **1. Diagramas de conexión**

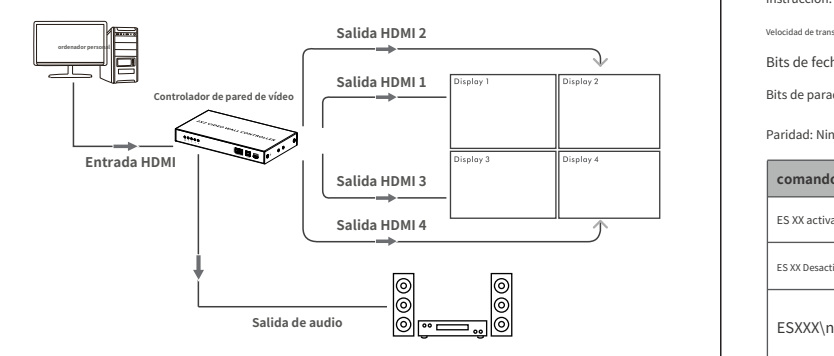

# **2. Instrucciones de conexión**

- 1) Conecte el controlador con la fuente de señal y la pantalla de empalme a través Cable HDMI.
- 2) Según el número de pantallas de empalme, el modo de empalme correspondiente Se puede seleccionar mediante interruptor DIP.
- 3) Cuando se utiliza RS-232, el código de marcación debe configurarse en '111' y se pueden cambiar diferentes modos de empalme a través de la instrucción del puerto serie.
- 4) Si necesita emitir audio de fuente de señal de forma independiente, conecte el altavoz o amplificador de potencia con un cable de audio de 3,5 mm.
- 5) Conecte la fuente de alimentación y el producto comenzará a funcionar.

Inserte el terminal en el controlador y conéctelo a un equipo externo.

Los tres pines son GND/RXD/TXD y el modo de empalme se puede configurar mediante RS-232

instrucción. El valor predeterminado es el siguiente:

Velocidad de transmisión: 9600

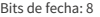

Bits de parada: 1

Paridad: Ninguna

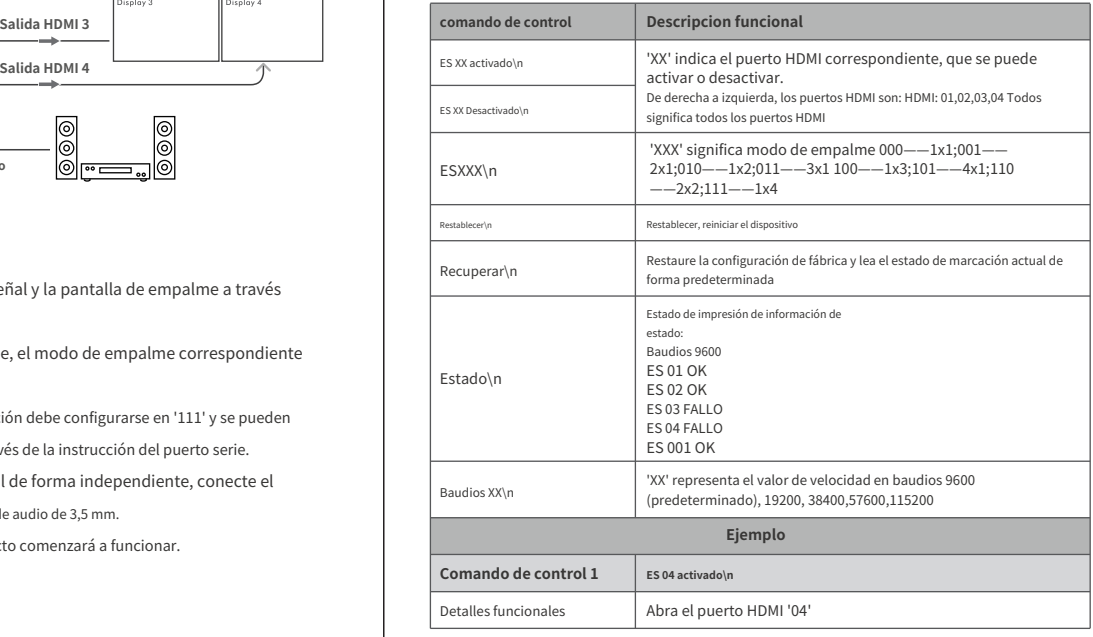

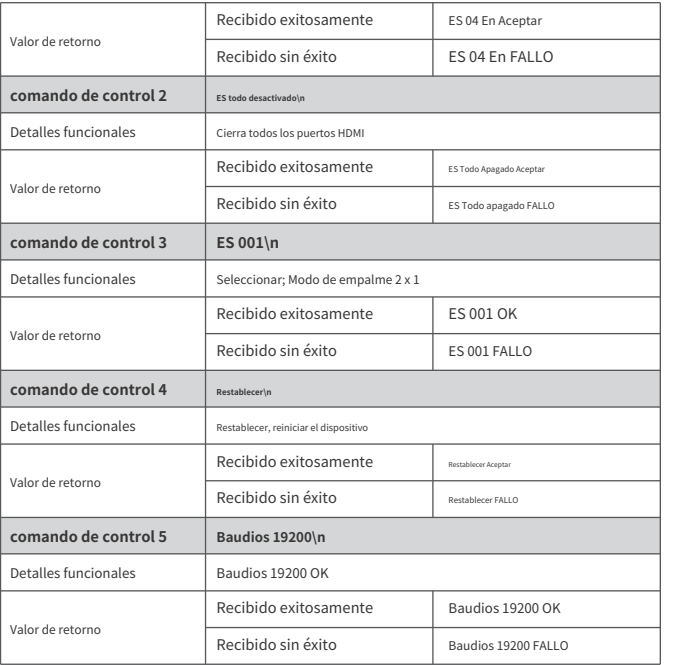

#### **Observaciones:**

- 1)'\n' Carácter de nueva línea.
- 2) El modo de empalme se puede cambiar mediante 'RS-232' o 'interruptor DIP'. Solo Cuando el interruptor DIP está configurado en '111', el modo de empalme se puede cambiar mediante Instrucción RS-232.
- 3) Modos de rotación de pantalla:
	- ① Cuando el interruptor DIP esté en la posición "110", ingrese el comando de control.

ES201\n para realizar una rotación de 180 grados de la imagen de visualización HDMI1/HDMI2, y luego ingrese el comando de control ES 200\n para continuar;

- ② Cuando el interruptor DIP esté en la posición "111", ingrese el comando de control ES 110\n para cambiar al modo 2x2, luego ingrese el comando de control ES 201\n para realizar una rotación de 180 grados de la imagen de visualización HDMI1/HDMI2 e ingresar el comando de control ES 200\n para reanudar;
- 4) Cuando el interruptor DIP esté en la posición "111", la pantalla mostrará la imagen en el modo de empalme establecido por el control RS-232, si no está en el modo "111", la pantalla mostrará la imagen en el modo establecido por el interruptor DIP. Cuando el interruptor DIP está en la posición "111", el modo de configuración se memorizará después de usar RS-232 control, y la pantalla mostrará el último modo de configuración de control RS-232, y El modo 1x4 se puede restaurar restaurando la configuración de fábrica o el RS-232. Comando ES111\n.

### **4. Interruptor DIP**

Los 8 modos de empalme incorporados se pueden cambiar mediante un interruptor DIP. interruptor DIP significa '1'

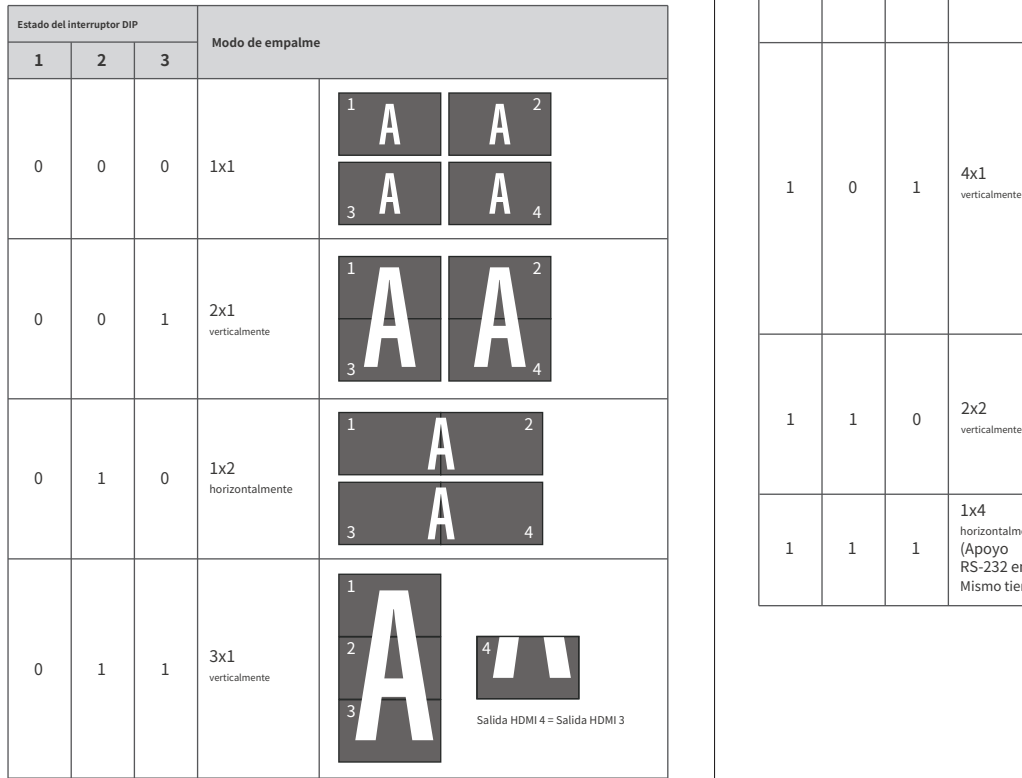

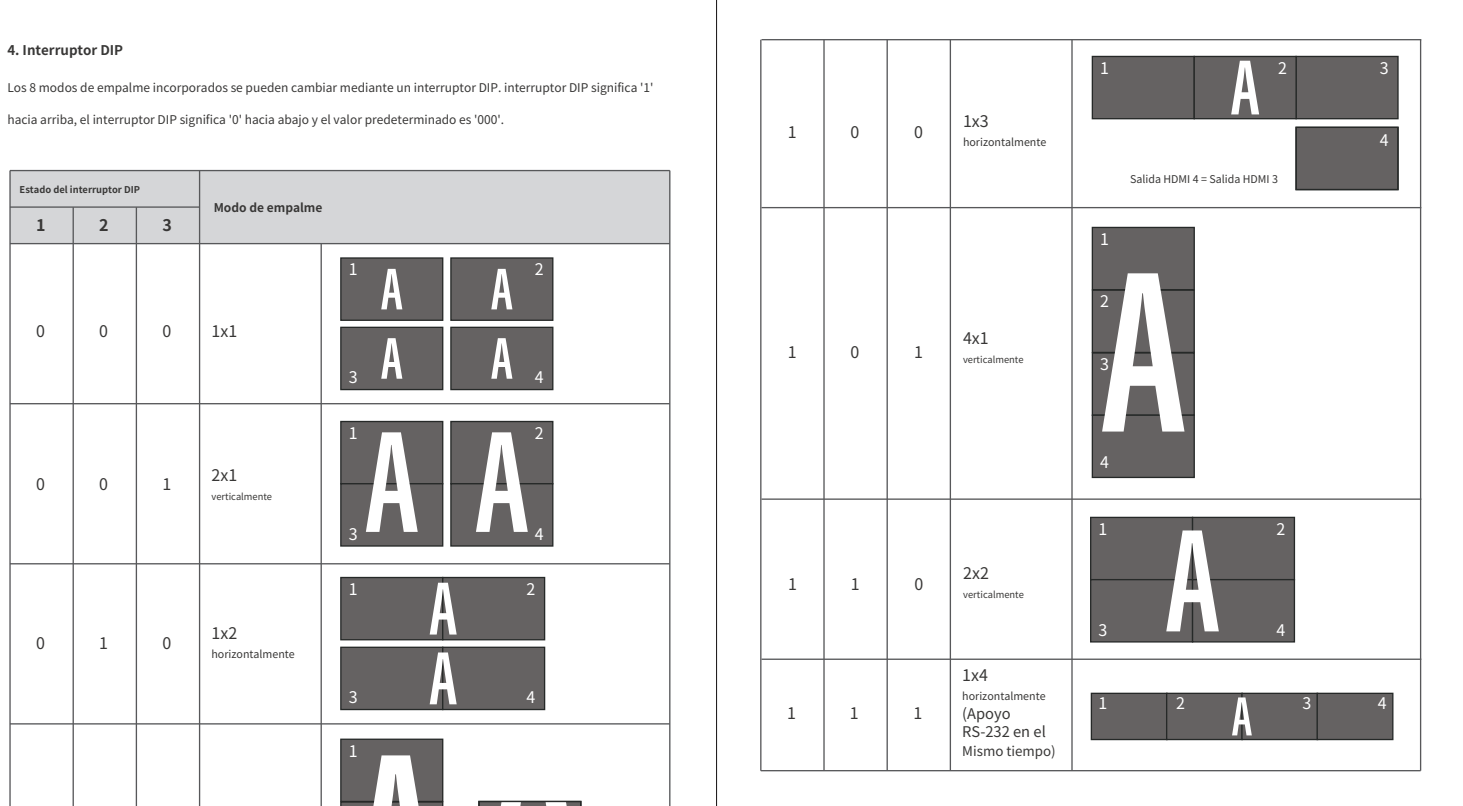

- P: ¿La calidad de la imagen no es fluida ni estable?
- R: 1) Verifique y asegúrese de que todos los cables HDMI estén bien conectados. 2) Intente conectar el dispositivo fuente al dispositivo de visualización directamente o cambie a otro dispositivo fuente para intentar ver la calidad de la imagen.
- P: ¿Muestra la imagen en pantalla negra, no la muestra?
- R: 1) Compruebe si la resolución de salida de la fuente de señal es la respaldado por el producto.
	- 2) Compruebe si el cable HDMI está firmemente conectado y enchufe el Cable HDMI nuevamente.
	- 3) Compruebe si la salida HDMI está apagada mediante RS-232. dominio.
- P: NO hay respuesta cuando se utiliza el control RS-232 para enviar instrucciones para cambiar modos de empalme?
- R: 1) Sólo cuando el interruptor DIP está configurado en '111' se puede cambiar mediante RS-232. instrucción.
	- 2) Confirme si la velocidad en baudios del producto es consistente con el configuración de la herramienta de puerto serie, la velocidad en baudios predeterminada del producto es 9600.

# **· PREGUNTAS MÁS FRECUENTES · Especificación**

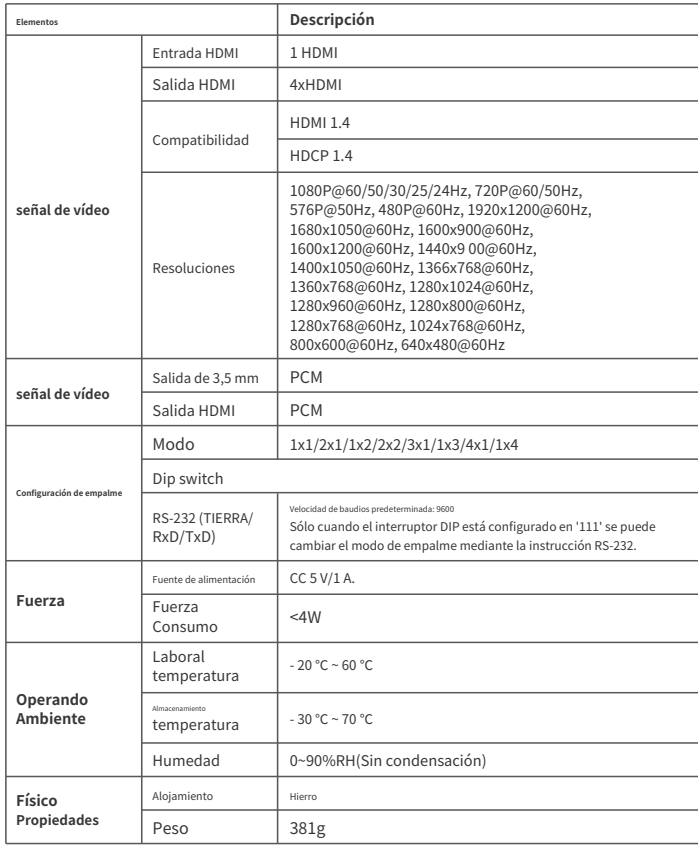

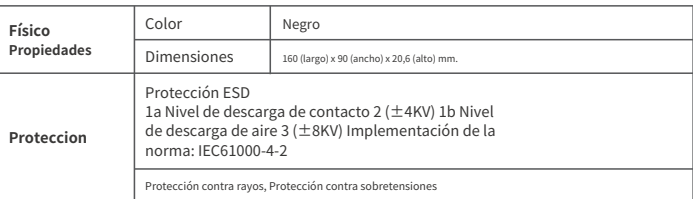